## **07 Zdefiniowanie systemu produkcyjnego**

W systemie produkcyjnym należy wykazać zbiór środków pracy służących do przetworzenia surowców w wyroby gotowe. Środki pracy należy zorganizować w komórki produkcyjne określonych stopni. Przed przystąpieniem do pracy w systemie **IFS** należy więc najpierw zaprojektować strukturę systemu produkcyjnego.

Zgodnie z opisem w poprzednich częściach przykładu, system produkcyjny Zakładu Wód Mineralnych będzie składał się z czterech linii produkcyjnych (rozlewniczych). Są to w pełni zautomatyzowane linie produkcyjne, w skład których będzie wchodzić szereg maszyn i urządzeń technologicznych. Każda maszyna czy też każde urządzenie technologiczne musi być zdefiniowane w systemie **IFS**, dlatego należy najpierw określić z jakich urządzeń poszczególne linie produkcyjne będą się składać. Studiując materiały dostępne w internecie (na różnych stronach producentów maszyn do rozlewania wód i napojów) dochodzę do wniosku, że linie produkcyjne do rozlewania wód mineralnych czy też napojów składają się z identycznych maszyn, do których zaliczyć można:

Wydmuchiwarki:

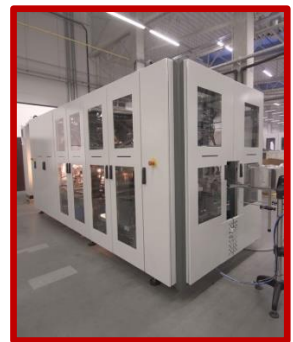

Monobloki rozlewnicze karuzelowe:

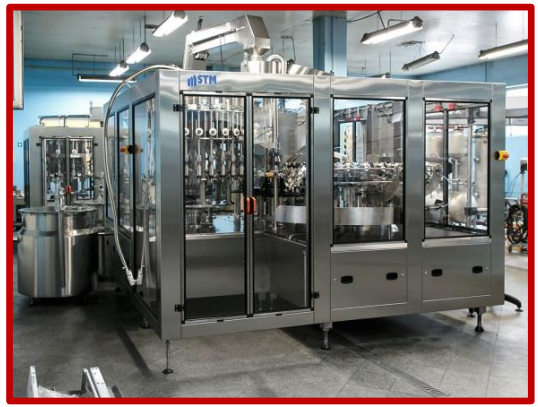

Saturatory:

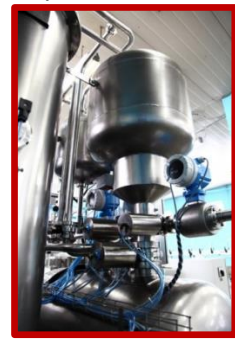

Etykietarki:

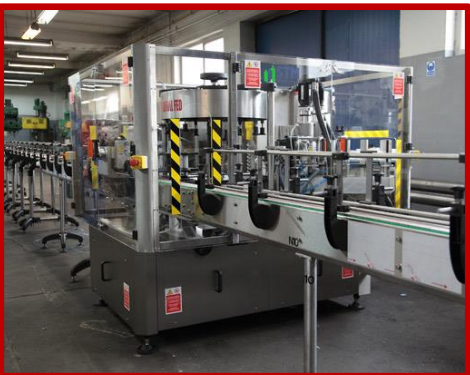

Pakowarki:

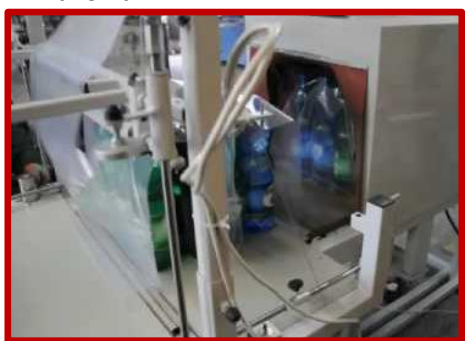

Paletyzery:

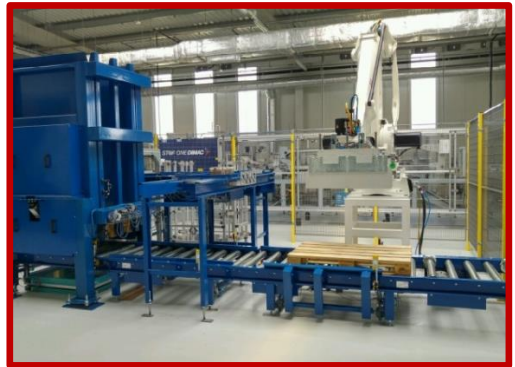

W systemie produkcyjnym będą wytwarzane produkty na czterech w pełni zautomatyzowanych liniach produkcyjnych:

- Linia produkcji wody mineralnej niegazowanej,
- Linia produkcji wody mineralnej gazowanej,
- Linia produkcji wody smakowej niegazowanej,
- Linia produkcji wody smakowej gazowanej,

Każda z linii produkcyjnych jest zdolna rozlewać wodę w kilku rozmiarach butelek. Niewielka różnica pomiędzy liniami produkcyjnymi jest taka, że linie rozlewające wody mineralne i smakowe gazowane zawierają wszystkie wyżej wymienione maszyny i urządzenia, natomiast linie rozlewające wody mineralne i smakowe niegazowane nie zawierają saturatora. Poniżej zamieszczam schemat struktury systemu produkcyjnego:

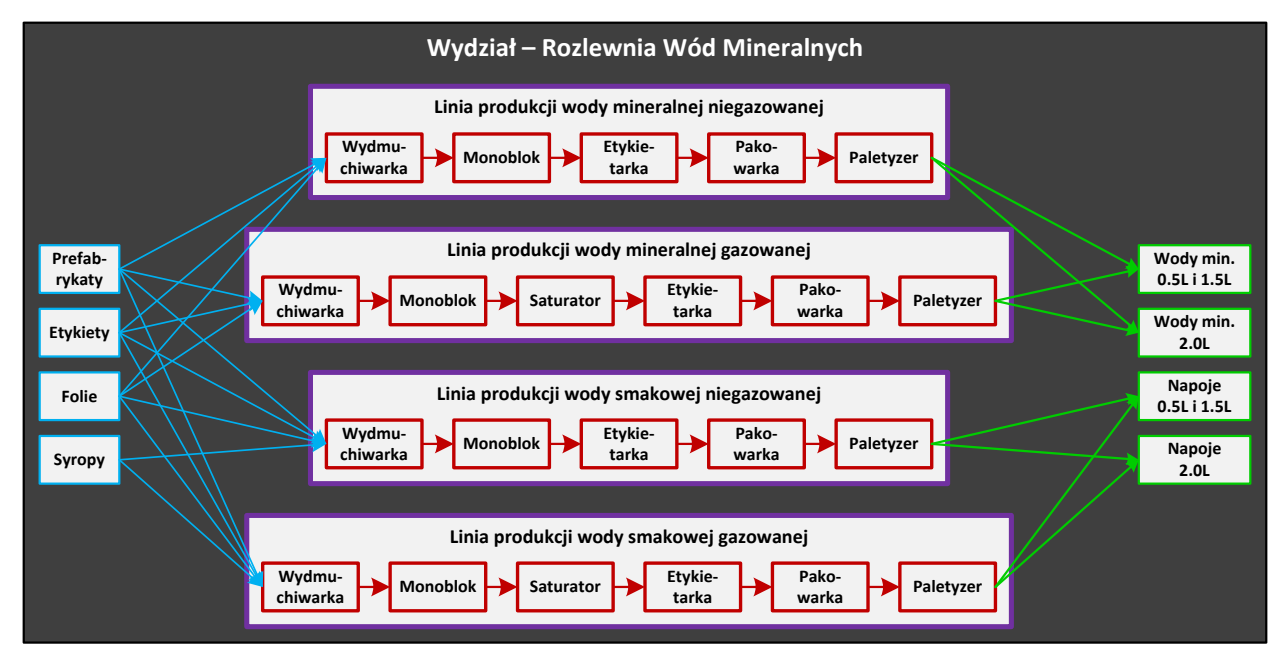

Struktura systemu produkcyjnego jest zorganizowana według następującego układu (na tym etapie podaję również identyfikatory komórek produkcyjnych) pokazanego na schemacie na następnej stronie. Jest to układ hierarchiczny trzypoziomowy, w którym zapisuje się kolejne rozwinięcia strukturalne systemu, tj. system produkcyjny dekomponuje się według następującego podziału:

- **KP<sup>2</sup>** komórki produkcyjne 2-go stopnia (w **IFS** rozumiane jako *Departments*), w moim przypadku jest to wydział produkcyjny jako wydzielony budynek zarządzany przez jednego dyrektora produkcji. Na wydziale są zainstalowane wszystkie linie rozlewnicze.
- **KP<sup>1</sup>** komórki produkcyjne 1-go stopnia (w **IFS** rozumiane jako *Production Lines*), w moim przypadku są to cztery linie rozlewnicze, każda jest zarządzana przez kierownika produkcji dedykowanego do linii produkcyjnej. Linia pierwsza rozlewa 3 produkty, linia druga rozlewa 3 produkty, linia trzecia rozlewa 6 produktów, linia czwarta rozlewa 9 produktów.
- **KP0** komórki produkcyjne 0-go stopnia (w **IFS** rozumiane jako *Work Centers*), w moim przypadku są to maszyny i urządzenia zainstalowane na poszczególnych liniach rozlewniczych. Linia pierwsza składa się z pięciu maszyn (wydmuchiwarki, monobloku karuzelowego, etykietarki, pakowarki i paletyzera), linia druga składa się z sześciu maszyn i urządzeń (wydmuchiwarki, monobloku karuzelowego, saturatora, etykietarki, pakowarki i paletyzera), linia trzecia składa się z pięciu maszyn (wydmuchiwarki, monobloku karuzelowego, etykietarki, pakowarki i paletyzera),

linia czwarta składa się z sześciu maszyn i urządzeń (wydmuchiwarki, monobloku karuzelowego, saturatora, etykietarki, pakowarki i paletyzera). Maszyny na poszczególnych liniach produkcyjnych połączone są taśmociągami. W systemie **IFS**, taśmociągi nie są uwzględniane jako elementy wyposażenia technologicznego linii produkcyjnych.

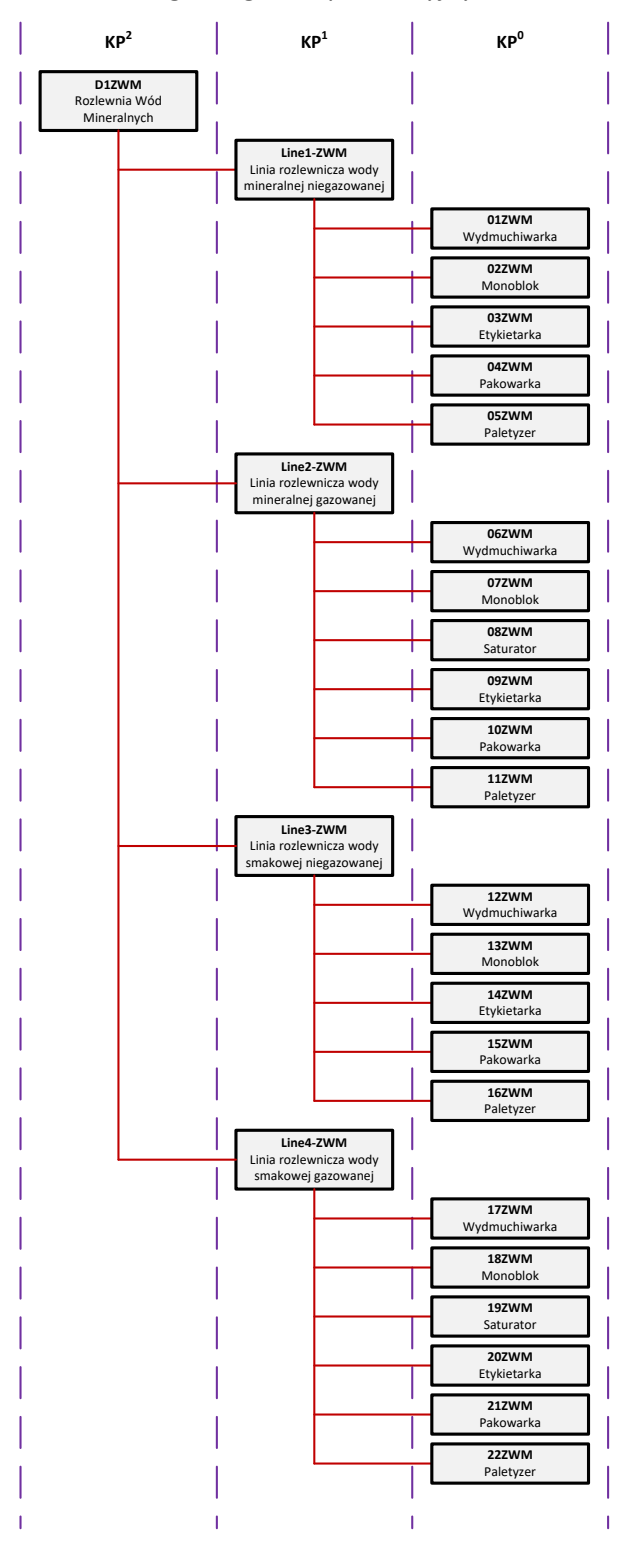

Przystępuję teraz do zdefiniowania systemu produkcyjnego w **IFS**. Rozpoczynam pracę od zdefiniowania wydziału. Wydziały produkcyjne definiuje się na formularzu *Manufacturing Standard Basic Data* dostępnej po ścieżce *Engineering->Manufacturing Standard->Basic Data*. Należy przejść na zakładkę *Work Center Department*. W celu utworzenia wydziału produkcyjnego wybieram polecenie **New**. Następnie uzupełniam na liście pola w kolumnach *Department No* – identyfikatorem wydziału (pole przyjmuje tylko 5 znaków), *Description* – opisem słownym wydziału oraz *Site* – identyfikatorem lokalizacji, do której będzie przynależał wydział (lokalizację wybieram z listy korzystając z polecenia **List of Values**):

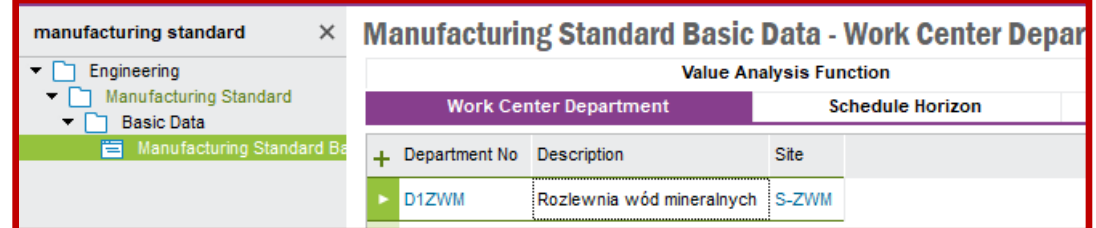

Następnie przystępuję do zdefiniowania linii produkcyjnych. Linie produkcyjne definiuje się na formularzu *Production Line* dostępnego po ścieżce *Engineering->Manufacturing Standard->Work Center and Production Line*. W celu utworzenia linii produkcyjnej klikam w pole *Production Line* oraz wybieram polecenie **New**. Uzupełniam dwa pola, tj. *Production Line* identyfikatorem linii produkcyjnej (pole przyjmuje maksymalnie 12 znaków) oraz *Line Des*c opisem słownym linii produkcyjnej. Pozostałe widoczne pola zostaną automatycznie uzupełnione przez system **IFS**. Zapisuję ustawienia poleceniem **Save**. Teraz przystępuję do uzupełnienia listy na zakładce *Part*. Na tej liście należy wprowadzić wszystkie pozycje rodzajowe produkowane na definiowanej linii produkcyjnej. Jako przykład poniżej prezentuję uzupełniony formularz *Production Line* danymi dla linii produkcji wody mineralnej niegazowanej. Po wprowadzeniu danych na liście zapisuje zmiany poleceniem **Save**:

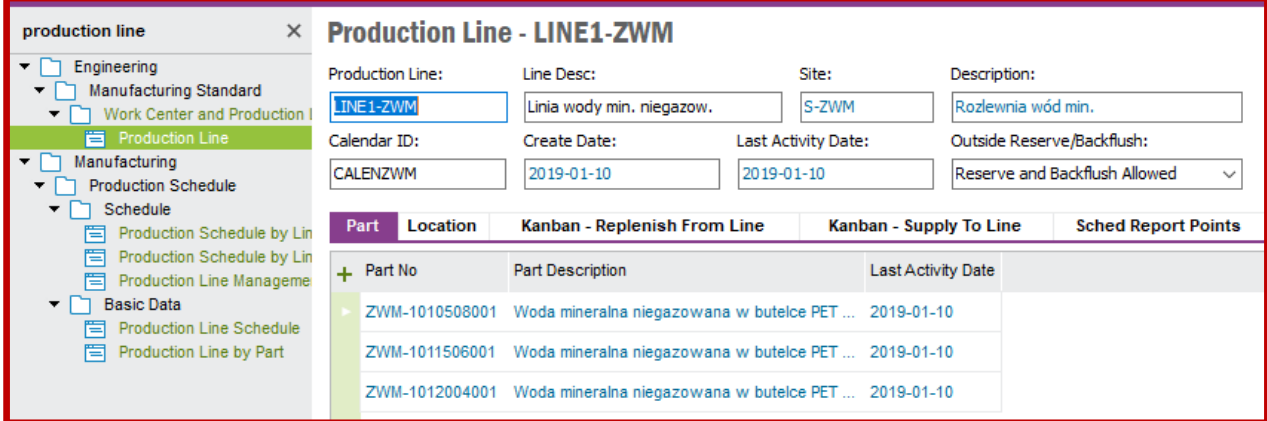

Dalej, przechodzę na zakładkę *Location*. Na niej wprowadzam magazyny, do których będą trafiały produkty rozlewane na definiowanej linii produkcyjnej. Poniżej kontynuacja przykładu definiowania linii produkcji wody mineralnej niegazowanej:

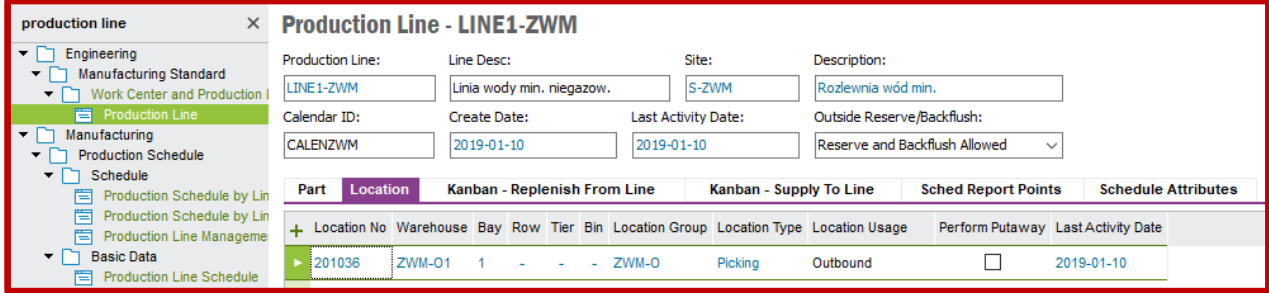

W ostatnim kroku definiuję maszyny i urządzenia oraz przypisuję je do linii produkcyjnych. Maszyny i urządzenia definiuje się na formularzu *Work Center* dostępnego po ścieżce *Engineering->Manufacturing Standard->Work Center and Production Line*. W celu utworzenia maszyny lub urządzenia klikam w pole *Work Center* oraz wybieram polecenie **New**. Następnie uzupełniam pola *Work Center* – identyfikatorem maszyny lub urządzenia (pole przyjmuje maksymalnie 5 znaków), *Description* – opisem słownym maszyny. Pozostałe pola zostaną uzupełnione przez system **IFS**. Zapisuję ustawienia poleceniem **Save**. Teraz przystępuję do uzupełnienia danych na zakładce *Detail*. Klikam w polu *Production Line* po czym wybieram stosowną linię produkcyjną, na której ma być zainstalowana maszyna (korzystam z polecenia **List of Values**). Zmieniam wartość w polu *Average Capacity* na 16 (czyli 16 godzin dostępnego czasu produkcyjnego na definiowanej maszynie w ciągu jednego dnia). Dalej klikam w polu *Department* i wybieram wydział korzystając z polecenia **List of Values**. W polu *Max Hours Per Operation* również zmieniam wartość na 16 (również tutaj ustawiam 16 godzin jako najdłuższy możliwy czas trwania operacji na definiowanej maszynie lub urządzeniu w ciągu dnia). Ponownie zapisuję ustawienia poleceniem **Save**. Przykładowo, uzupełniony formularz *Work Center* po zdefiniowaniu na nim maszyny 01ZWM będącej wydmuchiwarką instalowaną na linii do produkcji wody mineralnej niegazowanej pokazuję poniżej:

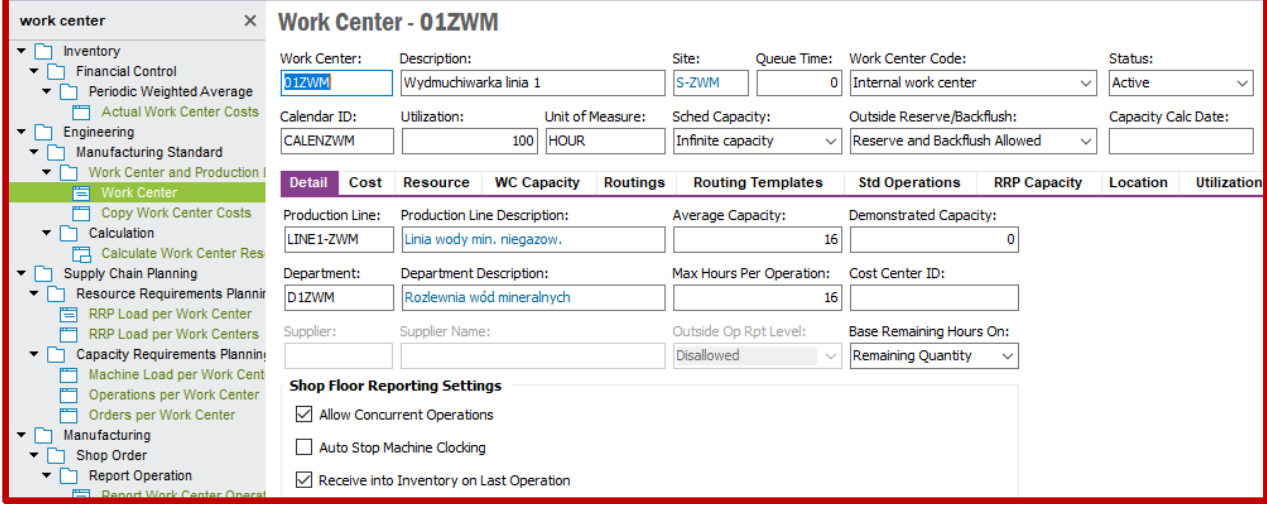